## **Laser Diameter Measurement DDC-5 Display Controller**

# **instruction**

**V 1.24**

## **Contents**

## **Preface**

- **I. Check product**
- **II. Installation and wiring**
	- **(i). Installation**
	- **(ii). Wiring**
- **III. Set parameters and calibration**
	- **i. Panel ministries introduced**
	- **ii.** Functions of the parameters
	- **iii. The steps to set the parameters**
	- **iv. Calibration**
		- **(i). Static Correction**
		- **(ii). Dynamic Correction**
- **IV. Maintenance and use of Notes**

## **Product Manual**

## **Preface**

★Introduction of the product's instruction manual with the Display Controller DDC-5 can be applied to LDM series diameter measuring instrument, the combination can complete the conventional measurement of the diameter, can also output the alarm and control signal .

#### **The performance indicators:**

Measurement: Laser scanning Laser: Visible red semiconductor laser Laser output power: <2mW Operating voltage:  $\sim 220V \pm 15\%$  50 - 60Hz Operating temperature: -10~40 °C Humidity: <85% RH Work mode: continuous Power consumption: <30W

## **I. Check product:**

The box should contain the following items:

- 1. LDM measuring head.
- 2. DDC-5 display controller.

3. Communication cable( that is DDC-5 connect to the measuring head )with 5 core plugs, the standard length of 2m).

- 4. Two piece of the power cord.
- 5. Product brochures.
- 6. Certificate.

If the item does not, please contact the manufacturer or contact agents.

#### **II. Installation and wiring**

#### (**I**)**. Installation**:

DDC-5 Controller should be installed in the control cabinet, because it has

220v power on its back.

The hole Size:  $90 \text{mm} \times 90 \text{mm}$ 

### (**II**)**. Connection: Terminals**

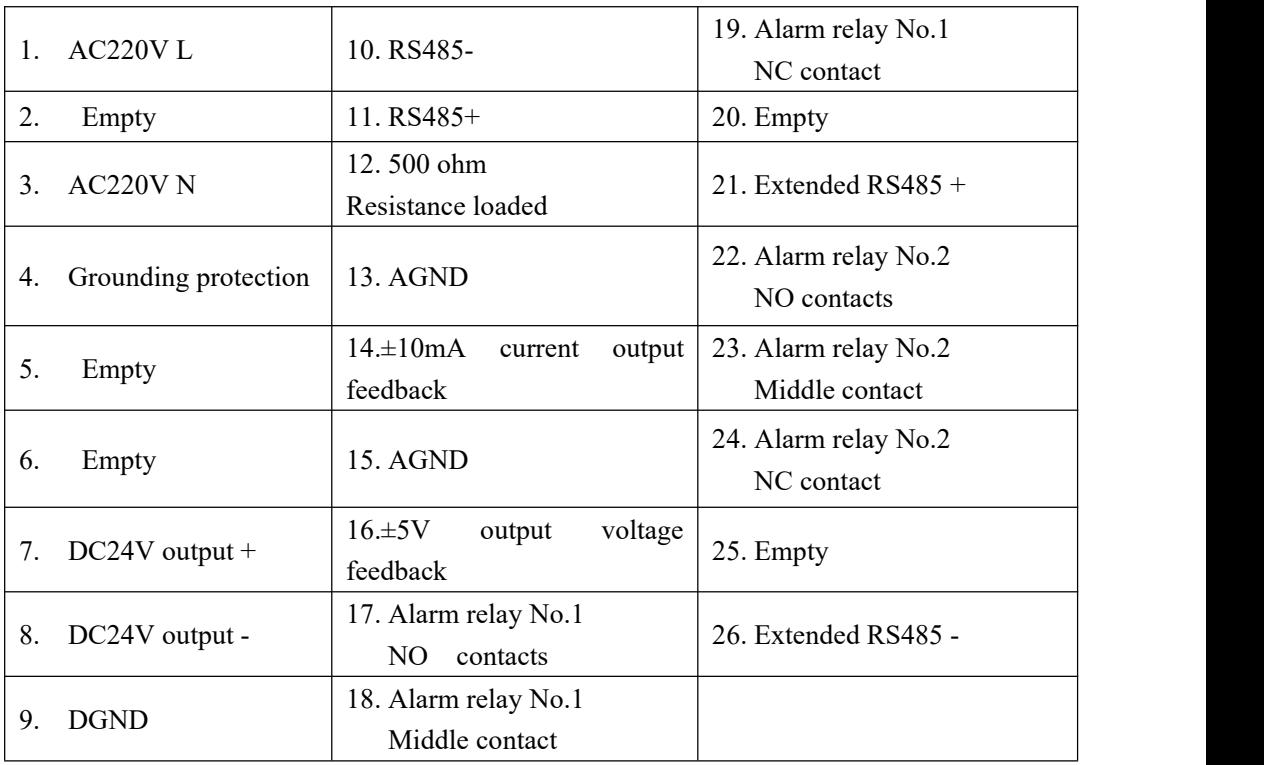

#### **DDC-5 wiring terminal table**

i. the cable with screw plug connect to communications socket of measuring unit, the other side of cable to the display unit DDC-5,the **Brown cable** on the 11 th terminal, the **Blue cable** on the 10th terminal;

ii. the measuring unit and display unit DDC-5 will be connected to the power cord;

#### **(III) There are two ways the feedback control wiring**

#### **i. Voltage feedback using series connection**

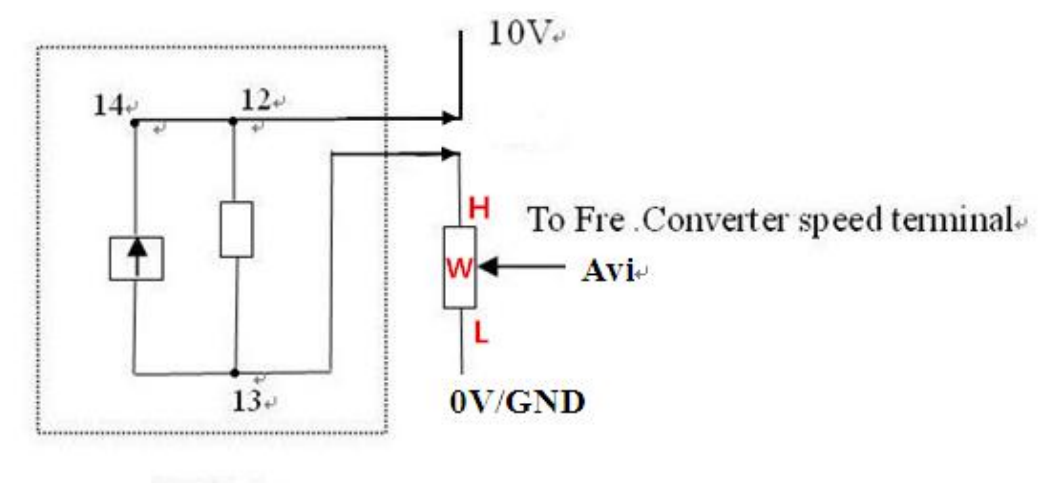

 $DDC-5+$ 

Voltage feedback output method: short the 14th and 12th terminals, then connect the 14th terminal to the power supply 10V of the external speed regulator potentiometer of the frequency converter , terminal 13 is connected to the H terminal of the variable speed potentiometer (see wiring diagram).This is equivalent to connecting the DDC-5 to the power supply of the potentiometer as series connection method.

#### **ii. Current Feedback using Parallel connection**

Terminal 14 is connected to the W terminal of the speed controller terminal (see wiring diagram), and terminal 13 is connected to the L terminal of the speed regulator potentiometer of the frequency converter. This is equivalent to connecting the DDC-5 to the speed regulator of the potentiometer.

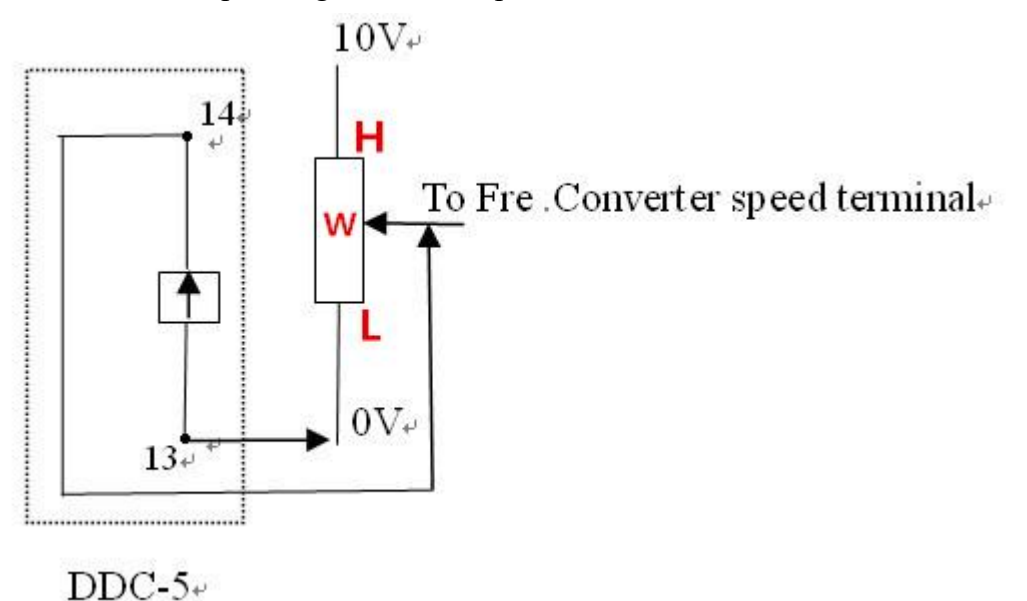

6

## **iii. Voltage Feedback for PLC**

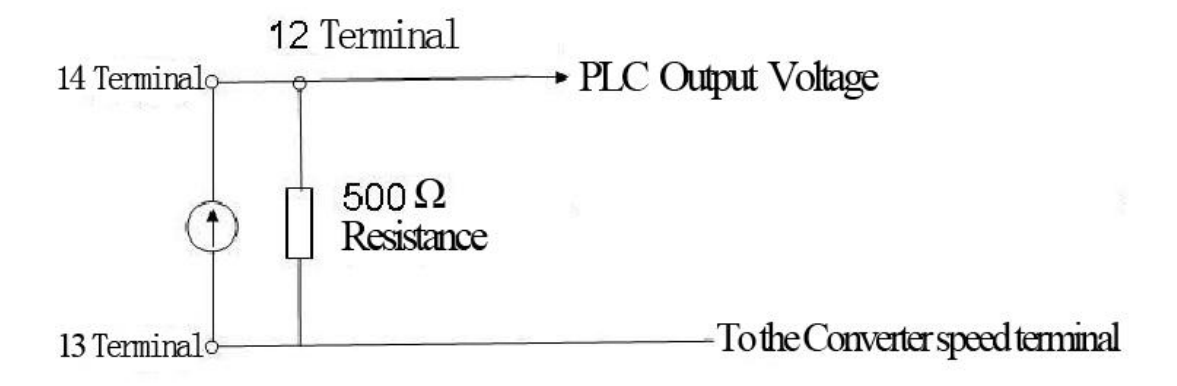

## **III. To set the parameters and correction**

## **(I). Panel ministries introduced**

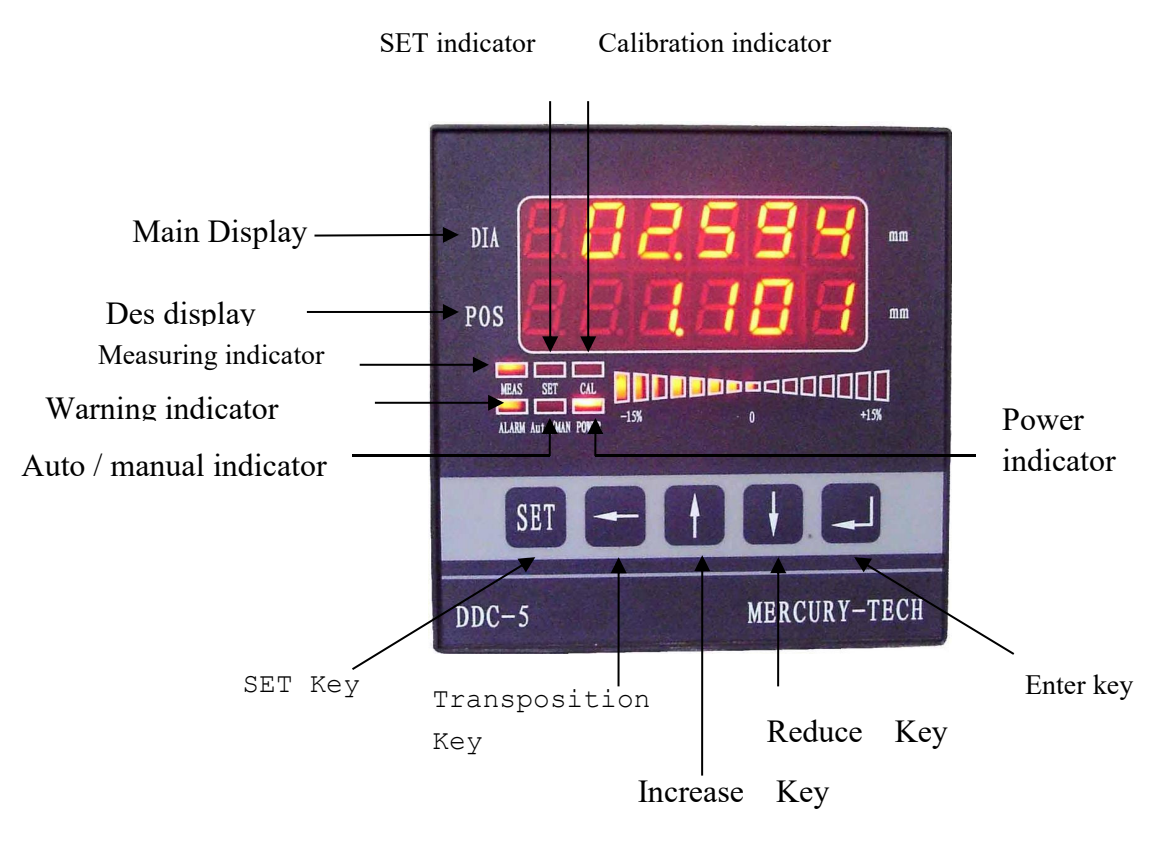

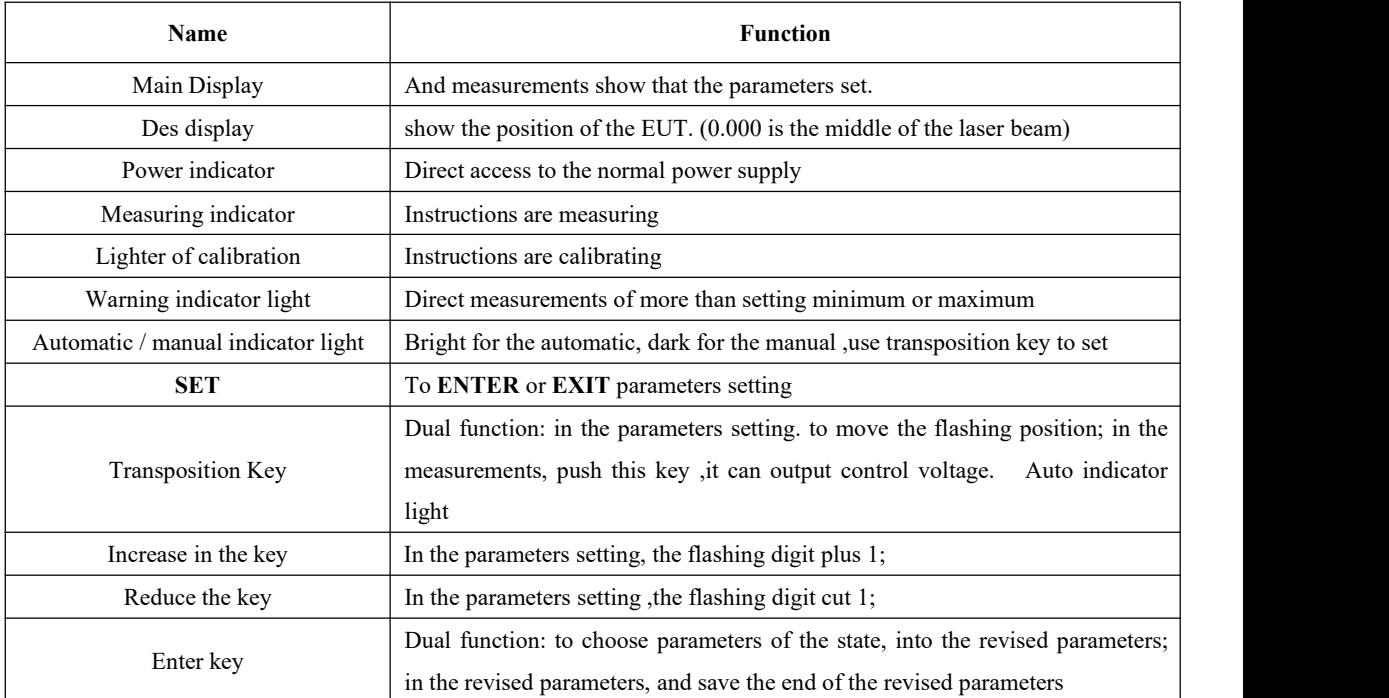

#### **(II). introduced the feature parameters**

#### **Push 'set' key, you can set the following parameters, push 'enter' to**

#### **memory, push 'set' key to exit.**

- **Cd01: Setting X axis value, unit: mm**
- **Cd02: Upper Tolerance: mm**
- **Cd03: Down Tolerance: mm**
- **Cd04: Setting Y axis value, unit: mm**
- **Cd05: Upper Tolerance: mm**
- **Cd06: Down Tolerance: mm**

## **Cd07: Alarm model (normal 15)**

#### **Tens digit is to select the output relay**

- 0 relay not output;
- '1' the ultra-upper tolerance alarm. ultra-down tolerance alarm.

Relay No.1 work.<br>'2' the ultra-upper tolerance alarm. ultra- down tolerance alarm.

Relay No.1 and No.2 work simultaneously.

- '3' the ultra-upper tolerance alarm relay No.1 work.ultra-down tolerance alarm relay No.2 work
	- '4' the ultra-upper tolerance alarm relay No.2 work.<br>ultra-down tolerance alarm relay No.1 work.

#### **Unit digit is Alarm Model.**

0- Not Alarm.

'1' the ultra-upper tolerance alarm.

'2' ultra-down tolerance alarm.

'3' the ultra-upper and ultra-down tolerance alarm.

'4' Ultra-down tolerance alarm .When display is '0', do not alarm.

'5' The ultra-upper and ultra-down tolerance alarm .When display is '0', do not alarm.

#### **Cd08: Alarm time, from 0 to 9.9 seconds (normal1.0)**

## **Cd09: Display and control output model, two digits. (normal 01)**

### **Tens digit is Select the display**

**"0"** single dimensional laser diameter gauge, the upper display the diameter, the lower is the cable position.

#### Or **Two-dimensional laser diameter gauge, when it measure flat cable.**

**"1"** single dimensional laser diameter gauge, the upper display the diameter, the lower is the tolerance(That is the difference between the measured value and the setting value).

**"2"** Two-dimensional laser diameter gauge, the upper display the X-axis diameter, the lower diaplay the Y-axis diameter.

**"3"** Two-dimensional laser diameter gauge, the upper display the average diameter of the XY axis, the lower diaplay the Ellipticity (That is the Absolute value of XY-axis diameter difference).

**"4"** Two-dimensional laser diameter gauge, the upper display the average diameter of the XY axis, the lower diaplay the error (That is the difference between Average diameter value and Setting value).

#### **Unit digit is Select output**

**0** - no output

**1** - PID adjustment, Positive error Positive output; **for capstan**

**2** - PID adjustment, Positive error Negative output; **for extruder 3** - Proportional output, Output voltage and Reference deviation is Direct proportion.

**Cd10: Value ratio (each mm corresponding to the percentage of output regulation XXX.X%) 0 ~ 999.9%(normal 10) Cd11: P= 0 ~ 999.9% (normal 0) Cd12: I= 0 ~ 999.9%(normal 10) Cd13: D= 0 ~ 999.9% (normal 0) Cd14: Communication format (normal 1000)** Thousands digit: receive data format  $0 = BCD$  code  $1 = ASK$  code LDM25,LDM50,LDM25XY,LDM50XY Hundred digit: receive baud rate  $0 = 2400,1 = 4800,2 = 9600,3 = 19200,4 = 38400$ . Tens digit: to send data format,  $0 = BCD$  format code;  $1 = LED$  screen for the agreement of the BCD Format Unit digit: send baud rate;  $2400,1 = 0 = 4800,2 = 9600,3 = 19200$ **Cd15: password to enter the calibration** Input **277802** to enter the static correction of X axis. Input **277803** to enter the dynamic correction of X axis.(No Need) Input **277804** to enter the static correction of Y axis.

Input **277805** to enter the dynamic correction of Y axis.(No Need)

**Cd16: Input Standard value for the the static correction of X axis**

**Cd17: Input Standard value for the the dynamic correction of X axis.(No Need)**

**Cd18: Input Standard value for the the static correction of Y axis**

**Cd19: Input Standard value for the the dynamic correction of Y axis.(No Need)**

**Before Calibration, You must put a standard bar on the measuring unit.**

#### **IV. RS-485 communication**

**Serial port settings: Baud rate 2400 ~ 19200bps, 8 data bits, 1 stop bit, even check.**

**Automatically upload data, 9 bytes per frame**

**; B0 ----- A7H, The starting point of the frame**

**; B1 ----- P65, the off-center position of object in the scanning beam and ten digit (BCD code)**

**Higher than the center is 0. Lower than the center is 8. ; B2 ----- P43, Unit digit and tenth (BCD code) ; B3 ----- P21, hundredth and thousandth (BCD code) ; B4 ----- D65, hundreds digit and tens digit of diamter (BCD code) ; B5 ----- D43, unit digit and tenth of diameter (BCD code) ; B6 ----- D21, hundredth and thousandth of diameter (BCD code) ; B7 ----- parity bit = Mantissa that is the sum of the BCD code from B1 to B6 ; B8 ----- A8H, the end of the frame Example 1, B0 B1 B2 B3 B4 B5 B6 B7 B8 A7 00 10 20 00 31 04 64 A8 Center = 1.020mm Measuring diameter = 3.004mm B7 = B1 + B2 + B3 + B4 + B5 + B6 = 00 +10 +20 +00 +30 +04 = 64**

**Example 2, A7 80 10 20 00 31 04 44 A8 Center = -1.020mm Measuring diameter = 3.004mm B7=B1+B2+B3+B4+B5+B6=80+10+20+00+30+04=144**

#### **V. The maintenance and notes**

i. The glass window of measuring head should be maintain clean, When it dirty, you can wipe with the camera paper or a soft cloth with alcohol.

ii. Various parameters of the instrument affect the normal use, can not be tamper with.

#### *Note: In order to ensure personal safety, equipment must be*

*reliable grounding!*